## A záróvizsga tételsorok felkerültek a Neptun Meet Street felületre.

Helyes beállítások a tételsorok eléréséhez:

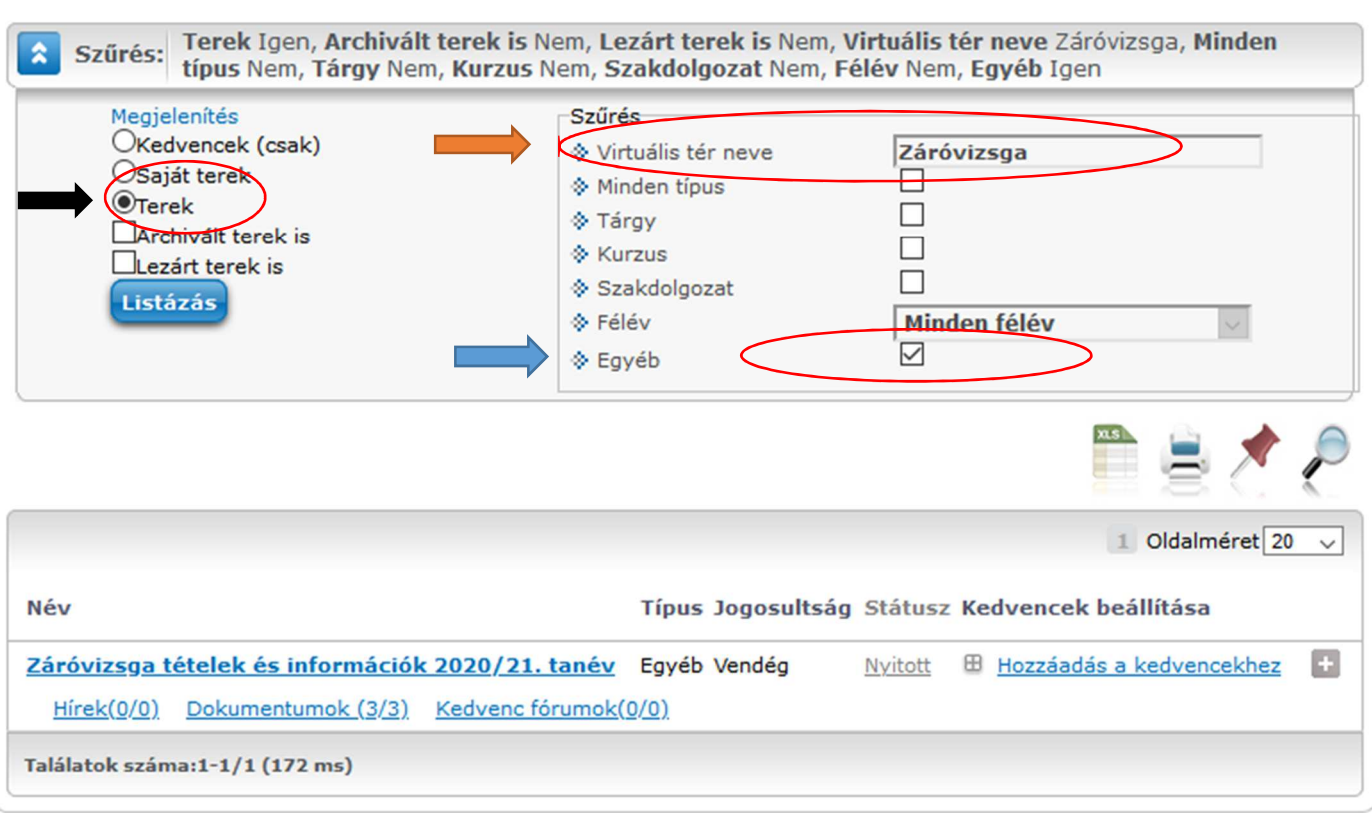

A "Terek"-et kell megjelölni, mert az információk nincsenek hallgatóhoz rendelve

Be kell írni a virtuális tér nevét, vagy a tér nevének egy részét, a hiányzó részt % jellel pótolhatjuk

Szűrési feltételként be kell pipálni, hogy "Egyéb", mert nem tantárgyként keressük, hanem információként

Ezt követően megnyitjuk a teret és a szaknak megfelelő záróvizsga tételsort le tudjuk tölteni